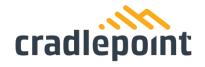

## UXX-S5A052A, 6921A-S5A052A: In-Field Firmware and Region Setting Verification

Genuine Cradlepoint firmware contains a special webpage that can be accessed from any device connected to the primary LAN of the router. The webpage can be accessed using the following steps:

- 1) Connect to an Ethernet LAN port on the device.
- 2) Determine the local (LAN) IP address of the router. Default is 192.168.0.1. We will use the default for the remainder of these instructions. If the actual IP address is different (can be determined using either connection properties, the Windows "ipconfig" command, or other methods).
- 3) Open a web browser and type the following in the address bar: http://<routerIPaddress>/plt\_command.cgi?password=W6rqCjk5ijRs6Ya5bv55 example: http://192.168.0.1/plt\_command.cgi?password=W6rqCjk5ijRs6Ya5bv55
- 4) The router will output a webpage in the following format:

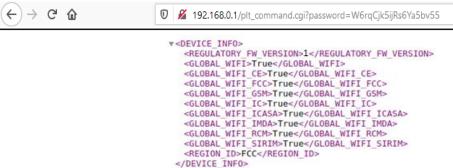

- The presence of this page indicates that the Firmware is genuine Cradlepoint firmware.
- 6) The line <REGION\_ID>\_\_\_</REGION\_ID> will indicate the currently selected regulatory region settings. (In the example above, this is
  - <REGION ID>FCC</REGION ID>
  - "US" indicates that the device is configured for operation according to the FCC Grant of Equipment Authorization. (Note this was formerly "FCC" but is being transitioned to a 2-letter country code)
  - "CA" indicates that the device is configured for operation according to the ISED Grant of Equipment Authorization. (Note this was formerly "IC" but is being transitioned to a 2-letter country code)
- 7) The following line will indicate the <REGULATORY\_FW\_VERSION>x</REGULATORY\_FW\_VERSION> with an integer value = 1 or higher.

| FCC Filing       | Starting <regulatory_fw_version></regulatory_fw_version> | NOTES                |
|------------------|----------------------------------------------------------|----------------------|
| Original filing  | 1-2                                                      | Original filing      |
| February 4, 2022 | 3                                                        | Add new location     |
| (subject to FCC  |                                                          | determination method |
| approval)        |                                                          |                      |

Revision 3.0

The changes for Regulatory FW Ver 3 will not be implemented until the FCC has approved the applicable C3PC filings.

Changes for other domains, etc... may cause increments to the REGULATORY\_FW\_VERSION line number beyond 3, but until a new starting version is provided to the FCC or ISED as part of a future permissive change filing, the function will be according to the initial Grant of Equipment Authorization.

In the event of a future C3PC change, the applicable new starting version for the REGULATORY\_FW\_VERSION line will be provided.

1111 W Jefferson St, Boise, ID 83702 Toll Free: 855.813.3385 Local: 208.424.5054 Fax: 208.429.6852

— DocuSigned by:

Sture Havarth

— 1385320DB4864D6...

2/7/2022

4 February 2022